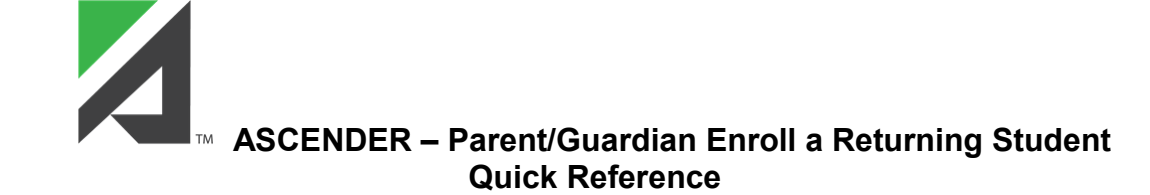

## **Login to your ParentPortal User Account:**

If the student's registration is in progress, a pop-up window is displayed upon login.

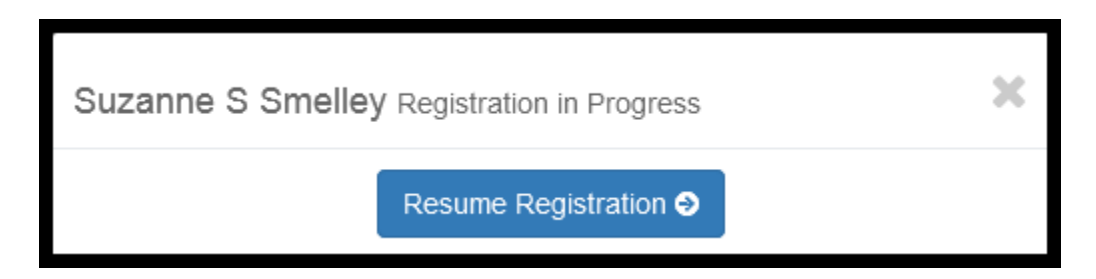

Click X to close the pop-up window and continue registration later.

Click **Resume Registration** to start/continue the registration process.

On the **Summary** page, the **Registration** status will be color coded:

- **Red** no forms are completed (0% 49%)
- **Yellow** some forms are completed (50% 99%)
- **Green** all forms are completed (100%)

The card is highlighted and has a check mark for the selected student.

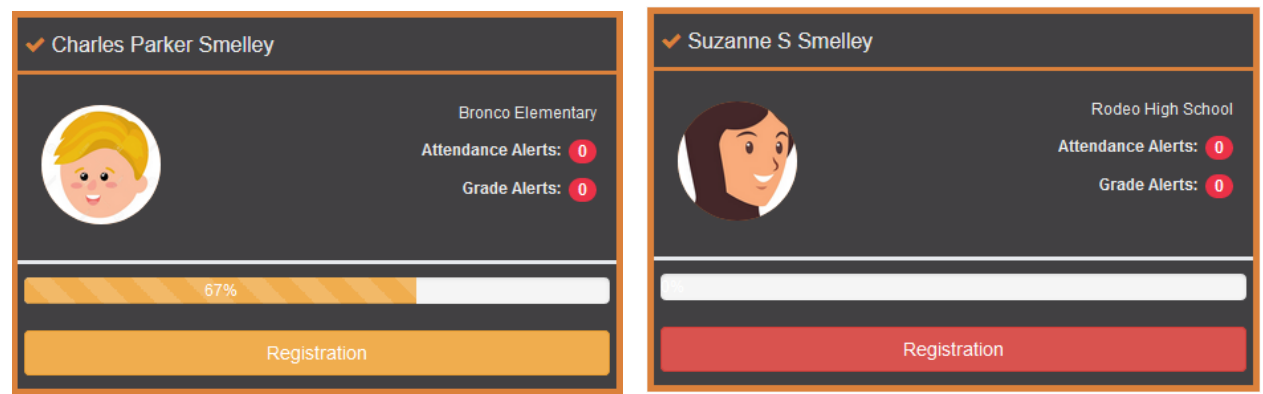

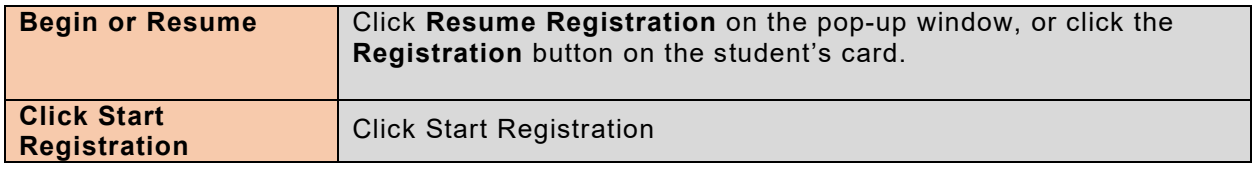

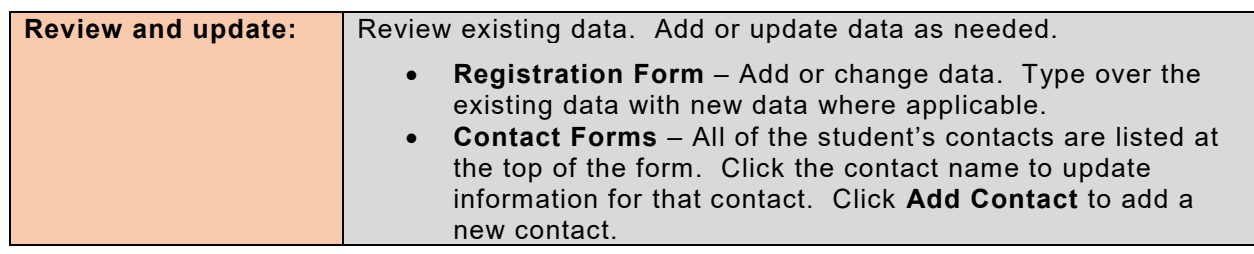

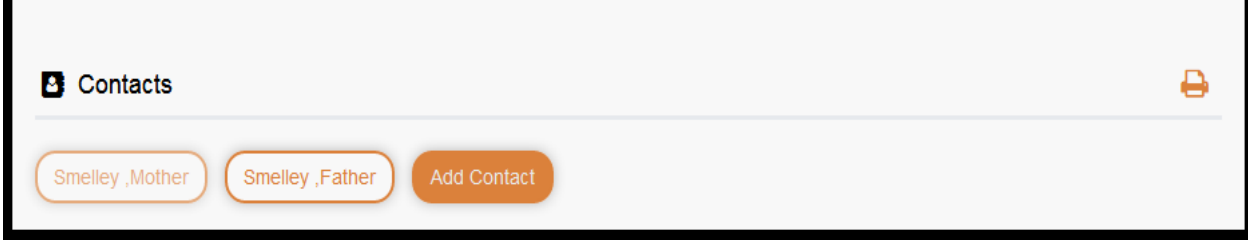

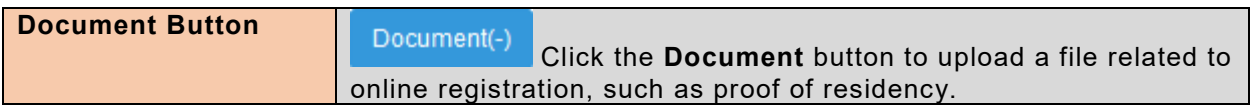

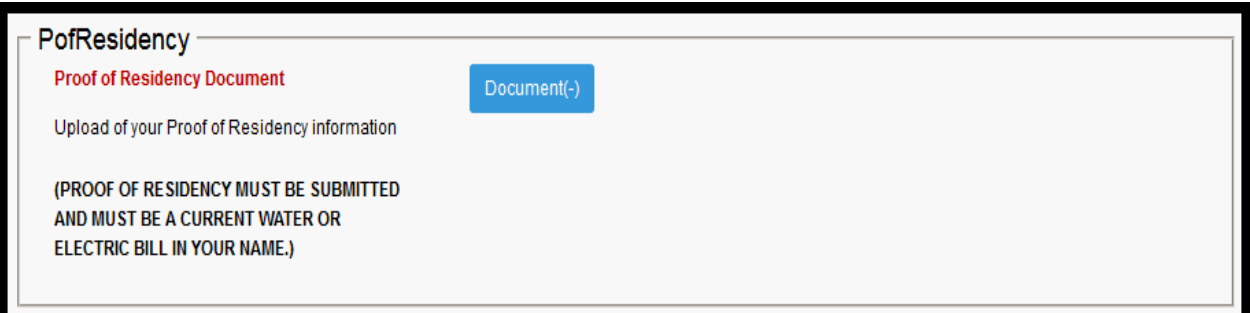

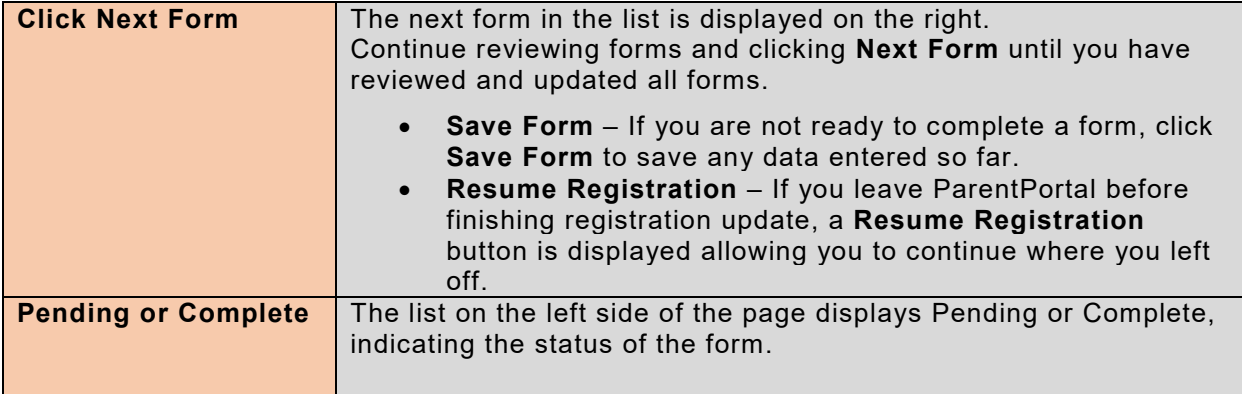

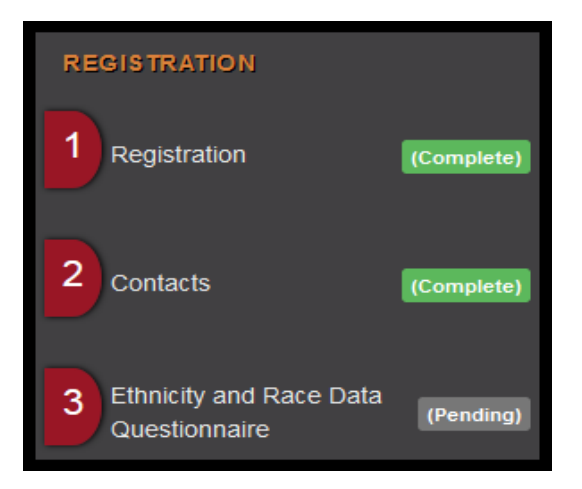

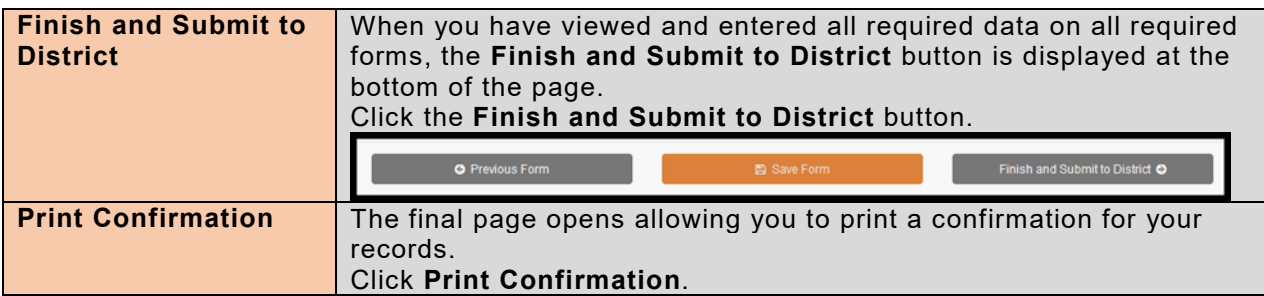

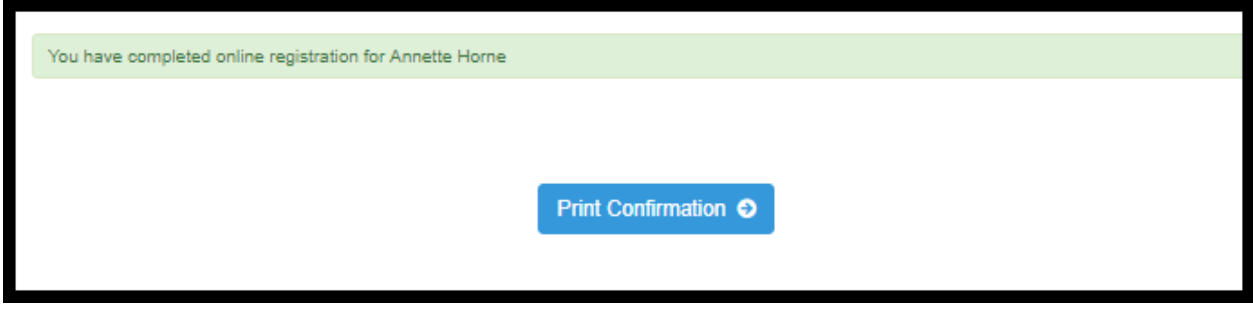

**For Ascender ParentPortal help please call: Nishia Newton, Aubrey Administration – 940-668-0060 Nancy Knapp, Aubrey High School – 940-668-3900 Jan Webb, Aubrey Middle School – 940-668-0200**